# **minim-mp** version 2021/1.0

author Esger Renkema contact minim@elrenkema.nl

This package offers low-level mplib integration for plain luatex. The use of multiple simultaneous metapost instances is supported, as well as running tex or lua code from within metapost. In order to use it, simply say \input minim-mp.tex.

After this, \directmetapost [ options ] { mp code } will result in a series of images corresponding to the beginfig ... endfig statements in your mp code. Every image will be in a box of its own.

Every call to \directmetapost opens and closes a separate metapost instance. If you want your second call to remember the first, you will have to define a persistent metapost instance. This will also give you more control over image extraction. See below under "Metapost instances". The options will also be explained there (for simple cases, you will not need them).

The logging of the metapost run will be included in the regular log file. If an error occurs, the logging will also be shown on the terminal.

This package can also be used as a stand-alone metapost compiler. Saying

```
luatex --fmt=minim-mp your_file.mp
```
will create a pdf file of all images in your\_file.mp, in order, with page sizes adjusted to image dimensions.

# **Metapost instances**

For more complicated uses, you can define your own instances by saying \newmetapostinstance [ options ] \id. An instance can be closed with \closemetapostinstance \id. These are the options you can use:

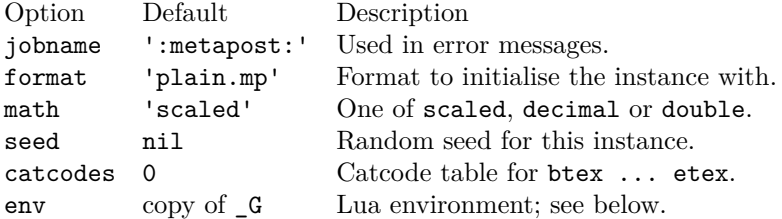

Now that you have your own instance, you can run chunks of metapost code in it with \runmetapost \id { code }. Any images that your code may have contained will have to be extracted explicitly. This is possible in a number of ways, although each image can be retrieved only once.

 $\get$ nextmpimage  $\id$  – Writes the first unretrieved image to the current node list. There, the image will be contained in a single box node.

\getnamedmpimage \id {name} – Retrieves an image by name regardless of its position, and writes it to the current node list.

 $\bar{x}$  \id box-nr – Puts the next unretrieved image in box box-nr. The number may be anything tex can parse as a number.

 $\bar{p}$  \id box-nr {name} – Puts the image named name in box box-nr.

Say \remainingmpimages \id for the number of images not yet retrieved. Finally, as a shorthand, \runmetapostimage \id { code } will add beginfig ... endfig to your code and write the resulting image immediately to the current list.

# **Running tex from within metapost**

You can include tex snippets with either maketext "tex text" or btex ... etex statements. The tex code will be executed in the current environment without an extra grouping level. The result of either statement at the place where it is invoked is an image object of the proper dimensions that can be moved, scaled, rotated and mirrored. You can even specify a colour. Its contents, however, will only be added afterwards and are invisible to metapost.

Arbitrary tex statements may be included in verbatimtex ... etex, which may occur anywhere. These btex and verbatimtex statements are executed in the order they are given.

You can also use metapost's infont operator, which restricts the text to-betypeset to a single font, but returns an picture containing a picture for each character. The right-hand argument of infont should either be a (numerical) font id or the (cs)name of a font.

One possible use of the infont operator is setting text along curves:

```
beginfig(1)
    save t, w, r, a; picture t;
     t = "Running TeX from within MetaPost" infont "tenrm";
    w = xpart lrcorner t = 3.141593 r;
     for c within t :
        x := xpart (llcorner c + lrcorner c)/2;
        a := 90 - 180 x/w;
        draw c rotatedaround((x,0), a)shifted (-r*sin(d(a)-x, r*cost(a)); endfor
endfig;
                      ad .<br>Ref. from within Metapostal Capose
```
#### **Running lua from within metapost**

You can call out to lua with runscript "lua code". For this purpose, each metapost instance carries around its own lua environment so that assignments you make are local to the instance. (You can of course order the global environment to be used by giving  $env = _G$  as option to  $\newcommand{\mbox}{\mbox{\emph{m}}$  \newmetapostinstance.)

If your lua snippet returns nothing, the runscript call will be invisible to metapost. If on the other hand it does return a value, that value will have to be translated to metapost. Numbers and strings will be returned as they are (so make sure the string is surrounded by quotes if you want to return a metapost string). You can return a point or colour by returning an array of two to four elements. For other return values, tostring() will be called.

Do keep in mind that metapost and lua represent numbers in different ways and that rounding errors may occur. For instance, metapost's decimal epsilon returns 0.00002, which metapost understands as 1/65536, but lua as 1/50000. Use the metapost macro hexadecimal instead of decimal for passing unambiguous numbers to lua.

Additionally, you should be aware that metapost uses slightly bigger points than tex, so that epsilon when taken as a dimension is not quite equal to 1sp. Use the metapost macro scaledpoints for passing to lua a metapost dimension as an integral number of scaled points.

## **Tiling patterns**

The withpattern(<name>) added to a fill statement will fill the path with a pattern instead of a solid colour. If the patterns contains no colour information of itself, it will have the colour given by withcolor. Stroking operations (the draw part) will not be affected. Patterns will always look the same, irrespective of any transformations you apply to the picture.

To define a pattern, sketch it between beginpattern(<name>) ... endpattern(xstep, ystep); where <name> is a suffix and (xstep, ystep) are the horizontal and vertical distances between applications of the pattern. Inside the definition, you can draw the pattern using whatever coordinates you like; assign a value to the matrix transformation to specify how the pattern should be projected onto the page. This matrix will also be applied to xstep and ystep.

You can also change the internal variable **tilingtype** and the normal variable painttype, although the latter will be set to 1 automatically if you use any colour inside the pattern definition. Consult the pdf specification for more information on these parameters.

You can use text inside patterns, as in this example:

```
% define the pattern
picture letter; letter = maketext("a");
                                                                                      \overline{a}\mathbf{a}\overline{a}beginpattern(a)
                                                                        ā
                                                                            \overline{a}ា
      draw letter rotated 45;
                                                                          \overline{a} matrix = identity rotated 45;
                                                                        \mathbf{a}\overline{a}\mathbf{a}\overline{a}\mathbf{a}\overline{a}endpattern(12pt,12pt);
% use the pattern
begin{bmatrix} 1 \end{bmatrix} fill fullcircle scaled 3cm withpattern(a) withcolor 3/4red;
       draw fullcircle scaled 3cm withpen pencircle scaled 1;
endfig;
```
A small pattern library is available in the minim-hatching.mp file; see the accompanying documentation sheet for an overview of patterns. Tiling patterns cannot be used together with tikz/pgf; see below under 'Resource management'.

#### **Other metapost extensions**

There is currently no support for the glyph of operator.

You can set the baseline of an image with **baseline** $(p)$ . There, p must either be a point through which the baseline should pass, or a number (where an x coordinate of zero will be added). Transformations will be taken into account, hence the specification of two coordinates. The last given baseline will be used.

Previously-defined box resources can be included with **boxresource**(nr). The result will be an image object with the proper dimensions. This image can be transformed in any way you like, but you cannot inspect the contents of the resource within metapost.

You can write to tex's log directly with texmessage "hello".

You can write direct pdf statements with special "pdf: statements" and you can add comments to the pdf file with special "pdfcomment: comments". Say special "latelua: lua code" to insert a late\_lua whatsit. All three specials can also be given as pre- or postscripts to another object. In that case, they will be added before or after the object they are attached to.

#### **Lua interface**

In what follows, you should assume M to be the result of

M = require('minim-mp')

as this package does not claim a table in the global environment for itself.

You can open a new instance with  $nr = M$ .open {options}. This returns an index in the M.instances table. Run code with M.run (nr, code) and close the instance with M.close (nr). Images can be retrieved only with box node  $=$  M.get image(nr, [name]); omit the name to select the first image. Say nr remaining = M.left(nr) for the number of remaining images.

Each metapost instance is a table containing the following entries:

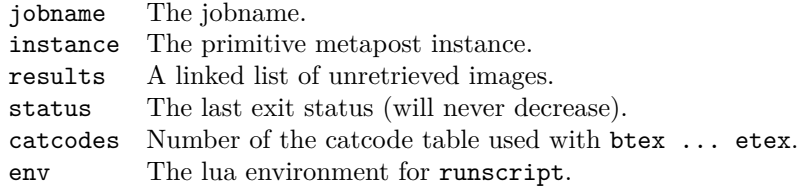

#### **PDF resource management**

This package can add /Pattern and /ColorSpace entries to all page and xform resource dictionaries. Both refer to a single, global dictionary shared by all pages. Support for other keys may be added in the future.

At the moment, this implementation only serves tiling pattern support; the mechanism will be enabled automatically at the first use of a tiling pattern (merely defining a pattern will not enable it) and is of little use for anything else. The relevant tables, should you want to expand on it yourself, are M.colourspaces and M.patterns; see the source file for additional instructions.

Since pdf resource management must be done exactly once, this package may clash with other graphics packages doing the same. In particular, minim's resource management will cause double (and thus invalid) entries in pages'

attribute dictionaries when used together with tikz or pgf. They can be used together, however, if you do not use minim's tiling patterns.

# **Debugging**

You can enable (global) debugging by saying debug pdf to metapost or  $M$ .enable  $\delta$  debugging() to lua. This will write out a summary of metapost object information to the pdf file, just above the pdf instructions that object was translated into. For this purpose, the pdf will be generated uncompressed. Additionally, a small summary of every generated image will be written to log and terminal.

# **Extending metapost**

You can extend this package by adding new metapost specials. Specials should have the form "identifier: instructions" and can be added as pre- or postscript to metapost objects. A single object can carry multiple specials and a special "..." statement is equivalent to an empty object with a single prefix.

Handling of specials is specified in three lua tables: M.specials, M.prescripts and M.postscripts. The identifier above should equal the key of an entry in the relevant table, while the value of an entry in one of these tables should be a function with three parameters: the internal image processor state, the instructions from above and the metapost object itself.

If the identifier of a prescript is present in the first table, the corresponding function will replace normal object processing. Only one prescript may match with this table. Functions in the the other two tables will run before or after normal processing.

Specials can store information in the user table of the picture that is being processed; this information is still available inside the finish\_mpfigure callback that is executed just before the processed image is surrounded by properlydimensioned boxes.

The M.init\_files table contains the list of metapost files that new instances are initialised with. The actual format will be loaded after the files in this table.

#### **Licence**

This package may be distributed under the terms of the European Union Public Licence (EUPL) version 1.2 or later. An english version of this licence has been included as an attachment to this file; copies in other languages can be obtained at

<https://joinup.ec.europa.eu/collection/eupl/eupl-text-eupl-12>